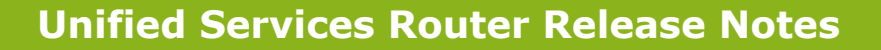

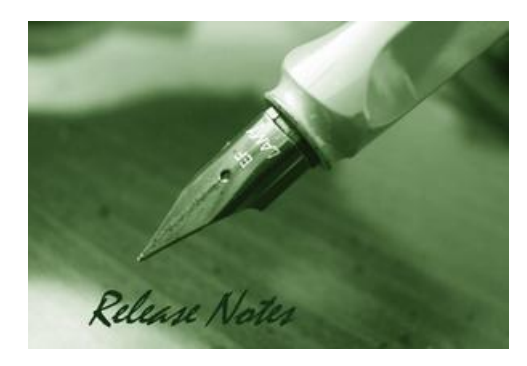

**Firmware Version:** 2.01\_WW 2.01\_RU **Published Date:** Oct. 20, 2014

Copyright © 2014

#### **Copyright Notice**

This publication, including all photographs, illustrations and software, is protected under international copyright laws, with all rights reserved. Neither this manual, nor any of the material contained herein, may be reproduced without written consent of the author.

#### **Disclaimer**

dlink

**D-Link** 

The information in this document is subject to change without notice. The manufacturer makes no representations or warranties with respect to the contents hereof and specifically disclaim any implied warranties of merchantability or fitness for any particular purpose. The manufacturer reserves the right to revise this publication and to make changes from time to time in the content hereof without obligation of the manufacturer to notify any person of such revision or changes.

#### **Limitations of Liability**

UNDER NO CIRCUMSTANCES SHALL D-LINK OR ITS SUPPLIERS BE LIABLE FOR DAMAGES OF ANY CHARACTER (E.G. DAMAGES FOR LOSS OF PROFIT, SOFTWARE RESTORATION, WORK STOPPAGE, LOSS OF SAVED DATA OR ANY OTHER COMMERCIAL DAMAGES OR LOSSES) RESULTING FROM THE APPLICATION OR IMPROPER USE OF THE D-LINK PRODUCT OR FAILURE OF THE PRODUCT, EVEN IF D-LINK IS INFORMED OF THE POSSIBILITY OF SUCH DAMAGES. FURTHERMORE, D-LINK WILL NOT BE LIABLE FOR THIRD-PARTY CLAIMS AGAINST CUSTOMER FOR LOSSES OR DAMAGES. D-LINK WILL IN NO EVENT BE LIABLE FOR ANY DAMAGES IN EXCESS OF THE AMOUNT D-LINK RECEIVED FROM THE END-USER FOR THE PRODUCT.

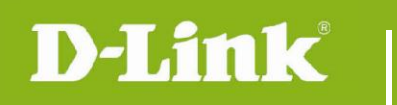

### **Content:**

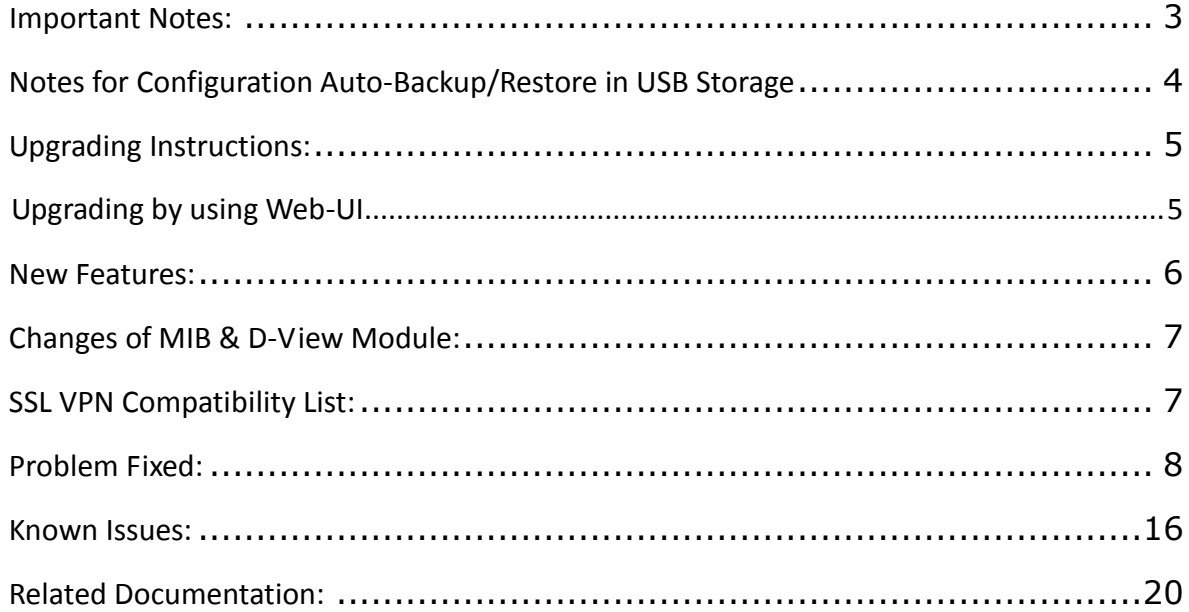

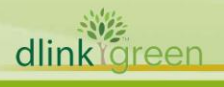

## Revision History and System Requirement:

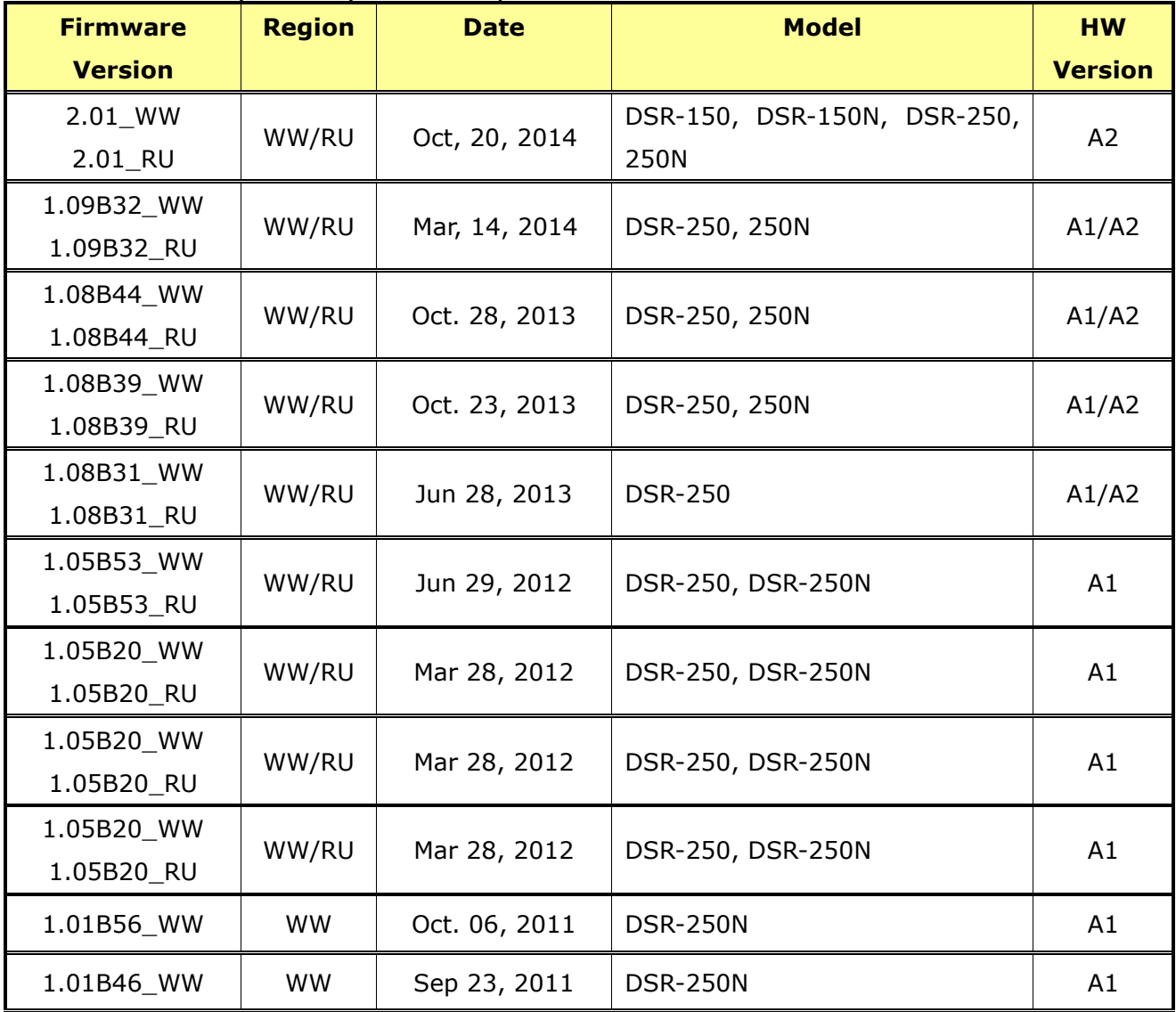

### <span id="page-2-0"></span>**Important Notes:**

- 1. Automatic factory reset when image upgrade detects a firmware region mismatch between RU and WW images. Such as firmware upgrade from RU->WW or WW->RU image.
- 2. The switching between RU & WW images will initiate an automatic factory reset. The feature differences between these images are significant and can only be aligned with a reset of the configuration.
- 3. Russian firmware version doesn't support over 56bit encrypted algorithm according to regulatory restriction.
- 4. All DSR routers with WW version are not allowed to install RU firmware image in order to prevent unnecessary misunderstanding for customers.

5. Microsoft Windows XP has some well-known limitation to access USB storage of DSR router, D-Link provides a Registry Script file named: WinXP.reg which can solve limitation of Windows XP environment. Without applying this script file, it cannot copy file from Windows XP to USB storage. (This issue will not happen when copy file from USB storage to Windows XP)

**D-Link** 

- 6. For any firmware downgrade situation, i.e. from a newer version to an older one, it will take more time to restart system comparing to firmware upgrade, i.e. from an older version to a newer one. If you MUST execute firmware downgrade for your own reasons, please allow DSR more time to reboot system. It will take around 3 minutes at least for this case.
- 7. DHCP reserved IP feature is changed to support "inside DHCP IP pool range" in order to meet common behavior in networking industry. Old DHCP reserved IP entries will still be valid. When creating a new DHCP reserved IP, it has to follow newer behavior.
- 8. Now we support following 3G dongles on DSR 150N series: D-Link: DWM-152 A1, DWM-156 A1/A3/A5/A6/A7, DWM-157 A1/B1 and DWM-158 D1 HUAWEI: E1550, E173, EC306 and E303
- 9. Before plug DWM-152/156/157/158 3G USB dongle, please make sure the SIM Card is NOT set PIN code.
- 10. To authenticate SSL VPN users through external databases including RADIUS, LDAP, AD and POP3, admin must also need to create user accounts with the same username and password in the local user database.

# <span id="page-3-0"></span>**Notes for Configuration Auto-Backup/Restore in USB Storage**

D-Link DSR router series support configuration backup or restore automatically while a USB drive is inserted. Following information instructs what condition will perform backup/restore.

- 1. The router configuration will be automatically backed up to the USB drive as soon as the USB drive is inserted. The back name has format <Model Name>\_<Serial Number>.cfg provided this USB drive doesn't have a backup configuration file from a DSR router already present.
- 2. The system LED on the router blinks 3X in amber to indicate a backup operation has started.
- 3. The configuration in the USB drive can be updated if the user manually clicks 'Save Settings' in any GUI page and provided the Model Number and the Serial Number of the router matches with the file already present in the USB drive.
- 4. In case of reboot, the router checks for the presence of configuration file (with format ModelName SerialNumber.cfg). If found, the configuration from the USB drive is restored on

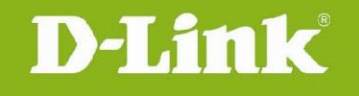

the router. If a configuration file with the correct format is present in both connected USB drives, the configuration from the first USB drive will be used to restore the router.

- 5. The USB drive can have only one configuration with the above mentioned format for each model name.
- 6. If the USB drive is plugged in to the router which is in factory default state, then during reboot, no backup is taken since no custom configuration file exists in the router by that time. The custom configuration is stored on the USB drive once the user clicks Save Settings in any GUI page.

## <span id="page-4-0"></span>**Upgrading Instructions:**

#### <span id="page-4-1"></span>**Upgrading by using Web-UI**

- Please use GUI upgrade feature to upgrade to this firmware version. For detailed installation and upgrade instructions, please refer to the Firmware Upgrades chapter in the *Unified Services Router v2.00 User Manual.*
- **Please upgrade corresponding firmware based your device hardware version.**

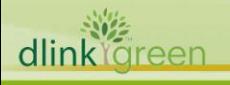

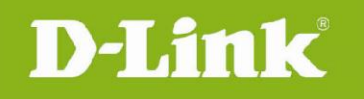

# <span id="page-5-0"></span>**New Features:**

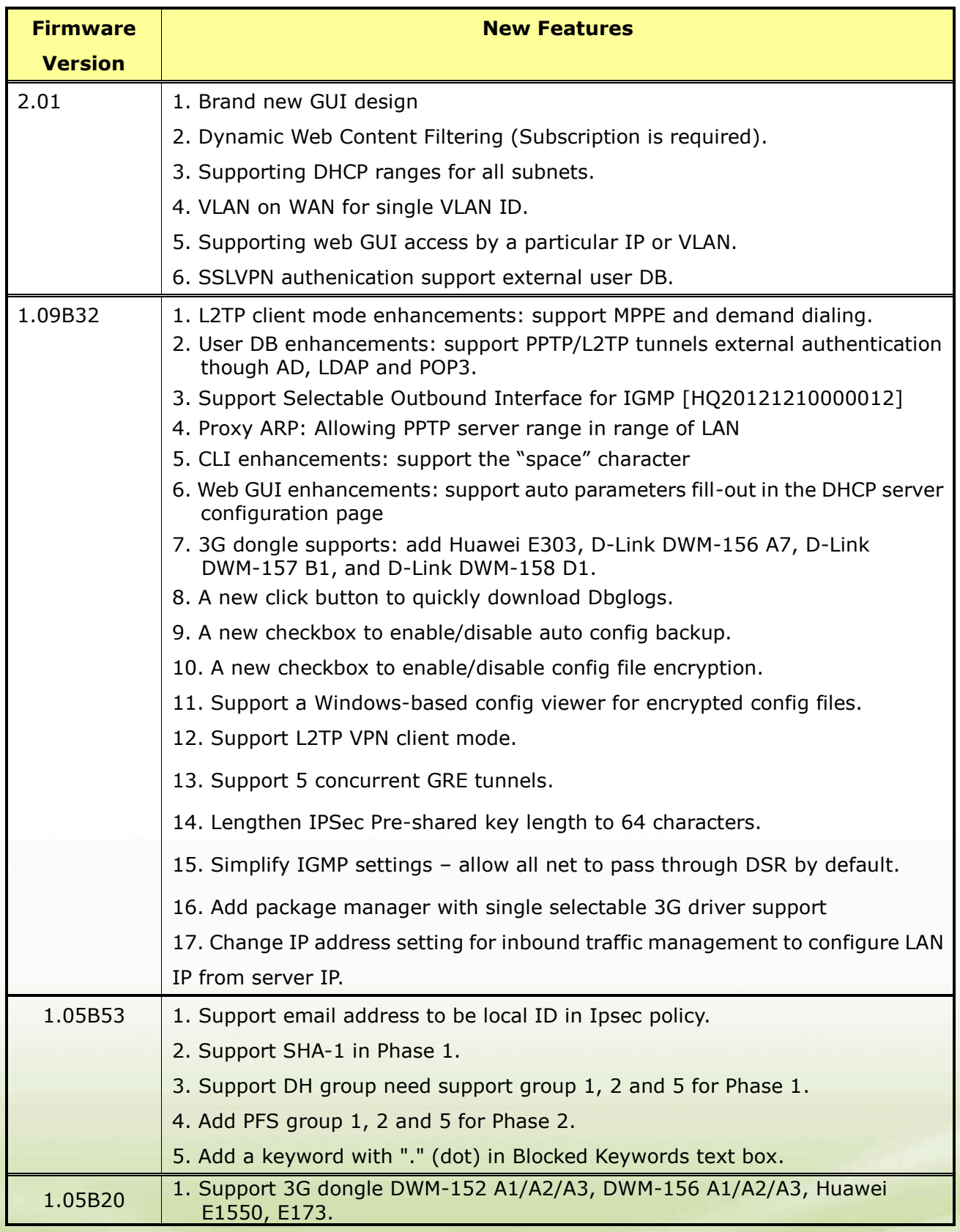

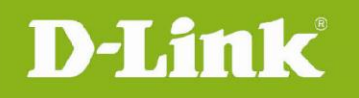

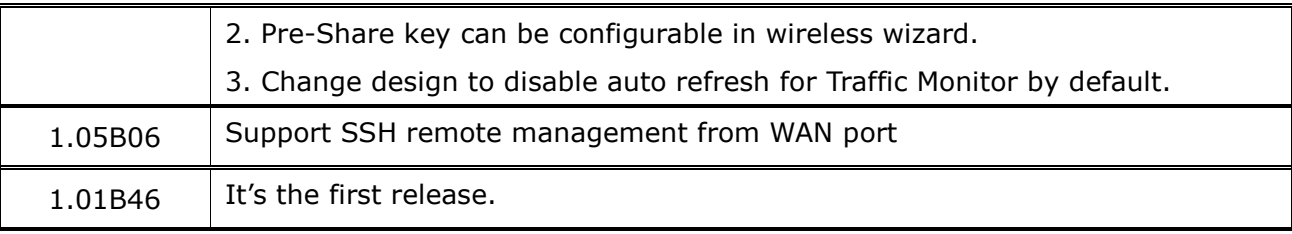

# <span id="page-6-0"></span>**Changes of MIB & D-View Module:**

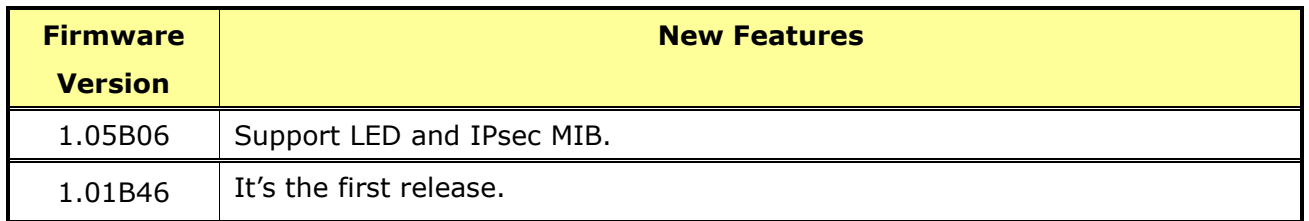

# <span id="page-6-1"></span>**SSL VPN Compatibility List:**

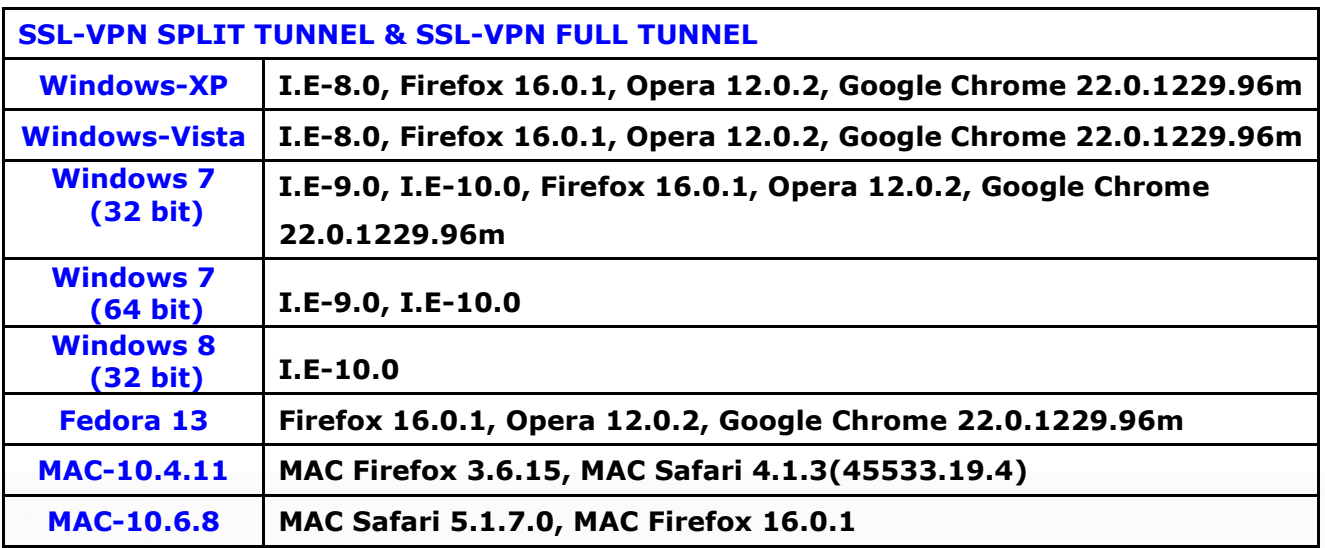

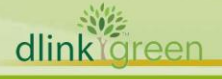

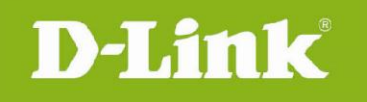

# <span id="page-7-0"></span>**Problem Fixed:**

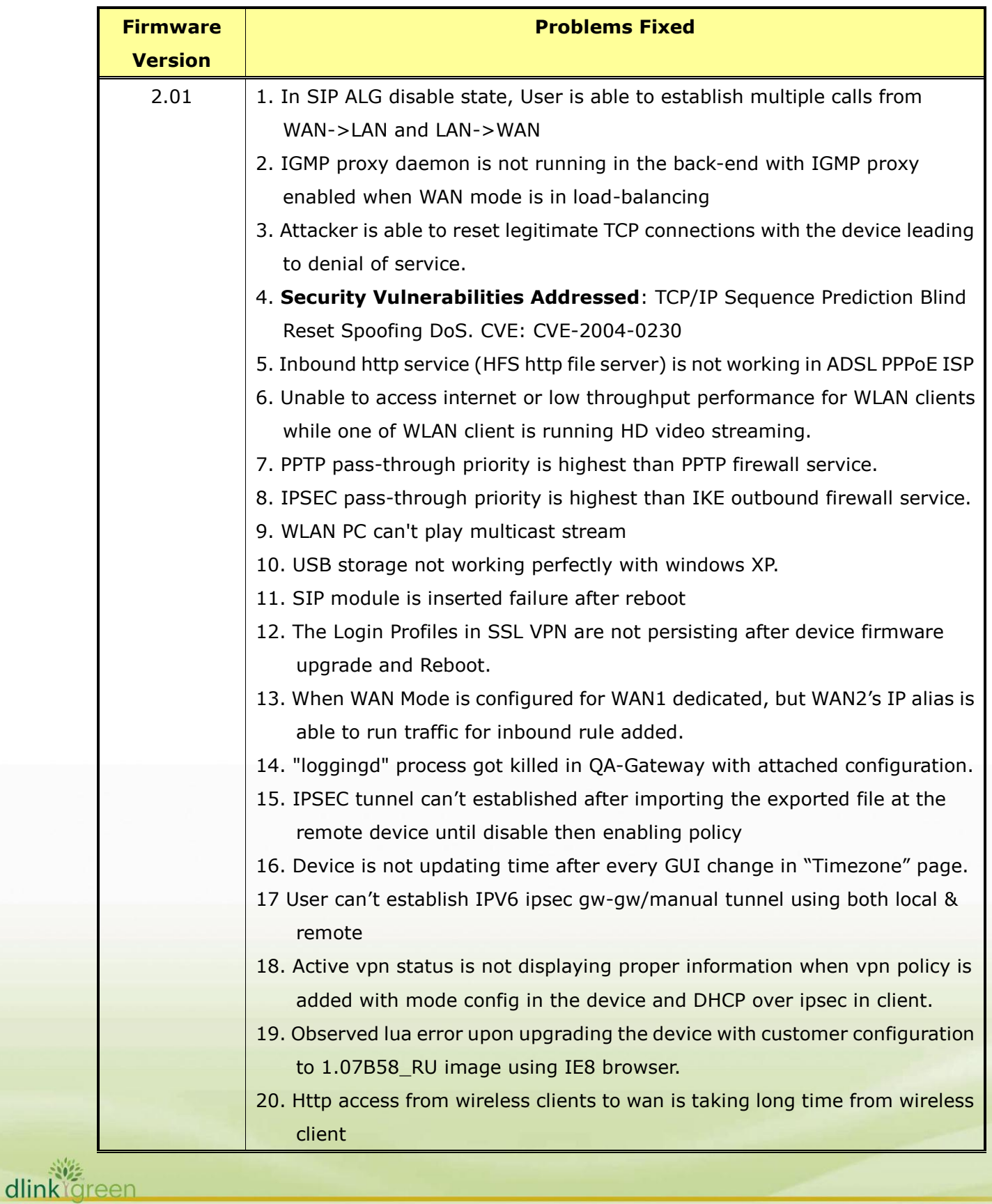

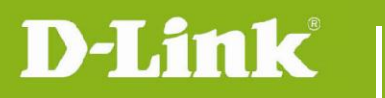

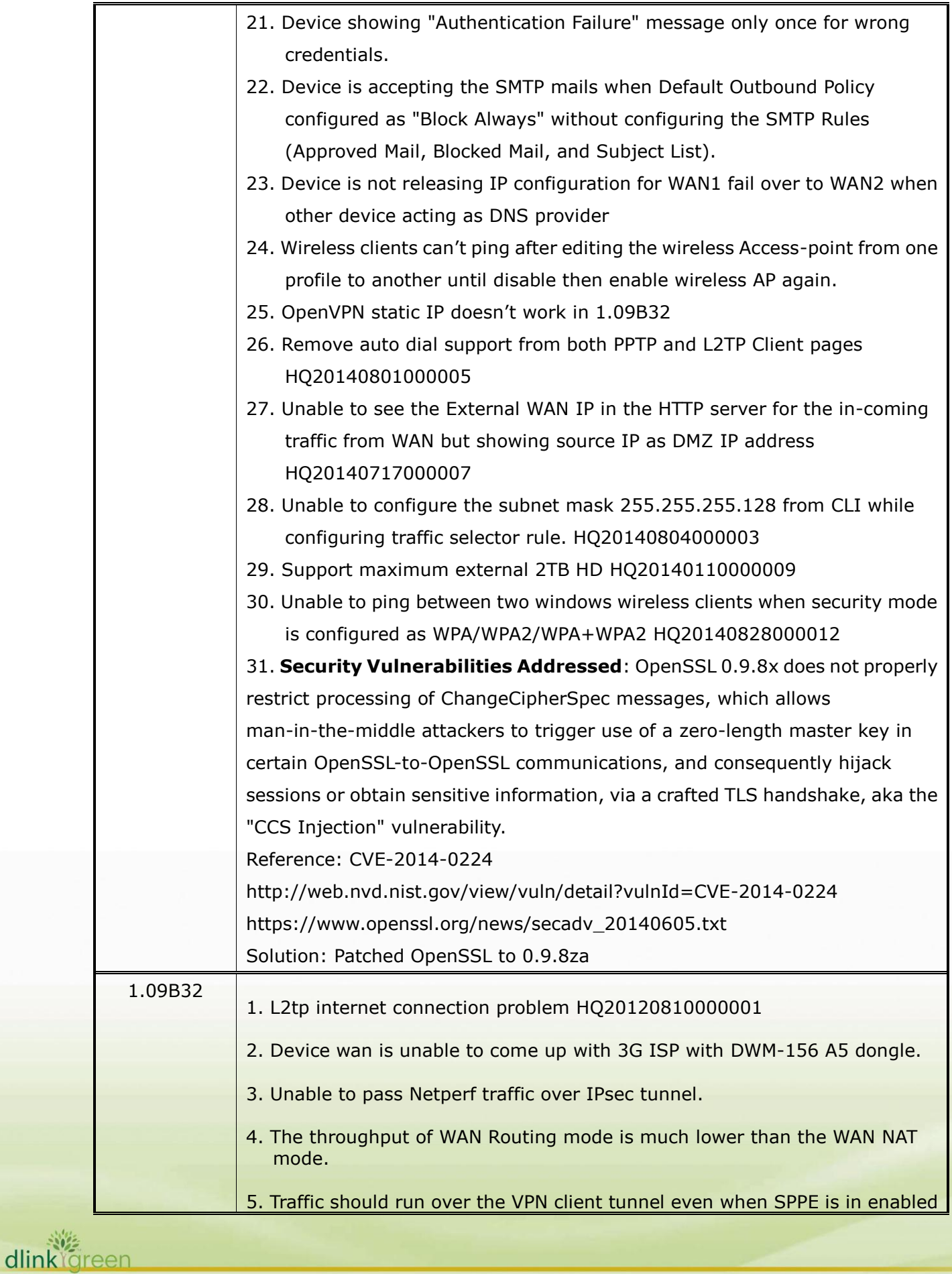

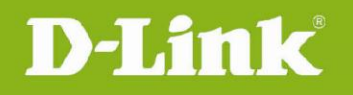

dlink

areer

state. 6. Support NCP vpn client is able to access VLAN subnet. HQ20120827000010 7. Support ARP from WAN HQ20120926000011. 8. Update all pages copyright notice to 2013. 9. Disabled firewall rule can't be deleted. HQ20130126000001 10. SSL VPN xtunnel.cab Certificate page valid date is from 8/13/2010 to 8/13/2012. HQ20130205000011 11. After initiating traffic from WLAN->LAN wireless client is getting disconnected and unable to reconnect. 12. Manual time change event is not getting logged 13. Kernel panic while running traffic from WLAN/LAN hosts to internet and running traffic over IPsec tunnel when device wan is configured with L2Tp ISP. HQ20130325000004 14. when device wan is configured in l2tp+dhcp mode, device is sending ddns membership packets to dns ip assigned by dhcp server HQ20130325000004 15. Able to login to the portal with when configured wrong secret in the radius settings page 16. Unable to get the IP for PPTP client in the device. 17. Device can't detect the printer 18. Http and FTP traffic can't be transferred over IPSEC client tunnel. 19. Transparent mode functionality is not working. 20. Device time will not synchronize with default NTP servers after reboot. HQ20130425000006 21. Not able to establish L2TP over IPsec tunnel with same user multiple time after making changes in IPsec policy. 22. Unable to find getuserDB page in RU images. HQ20130807000009 23. Unable to edit Roll-over WAN(3G) setup page. 24. Changed configuration in the configuration file is not persisting after restoring the configuration file into the device 25. User is unable to restore the encrypted configuration file into the device 26. Encrypted configuration file is not getting decrypted if we open the encrypted file from configtool.

27. Configuration is not getting saved into the USB, After enabling the 'Enable

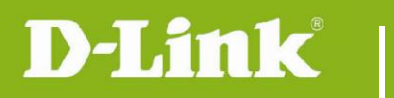

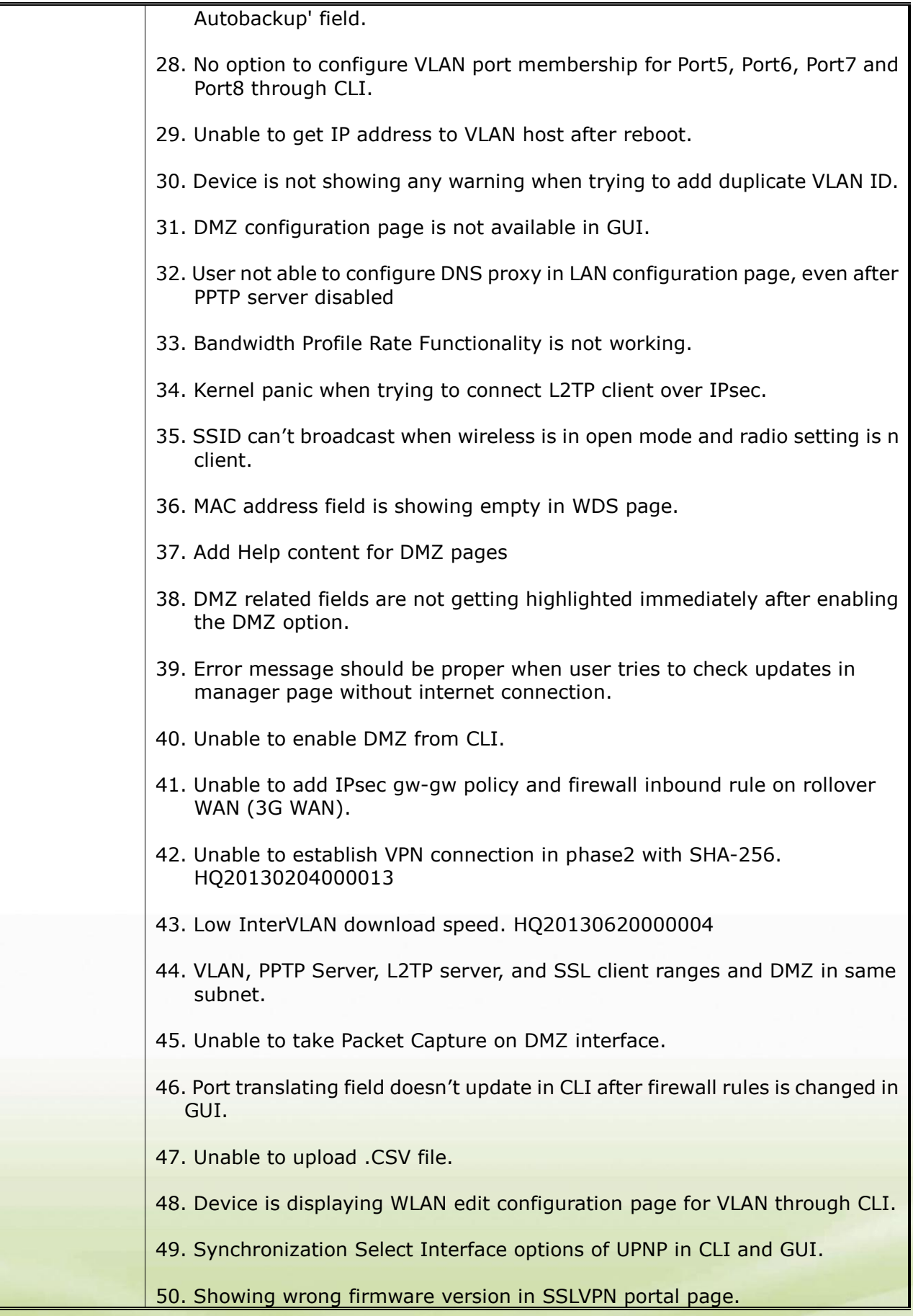

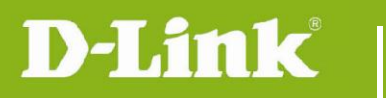

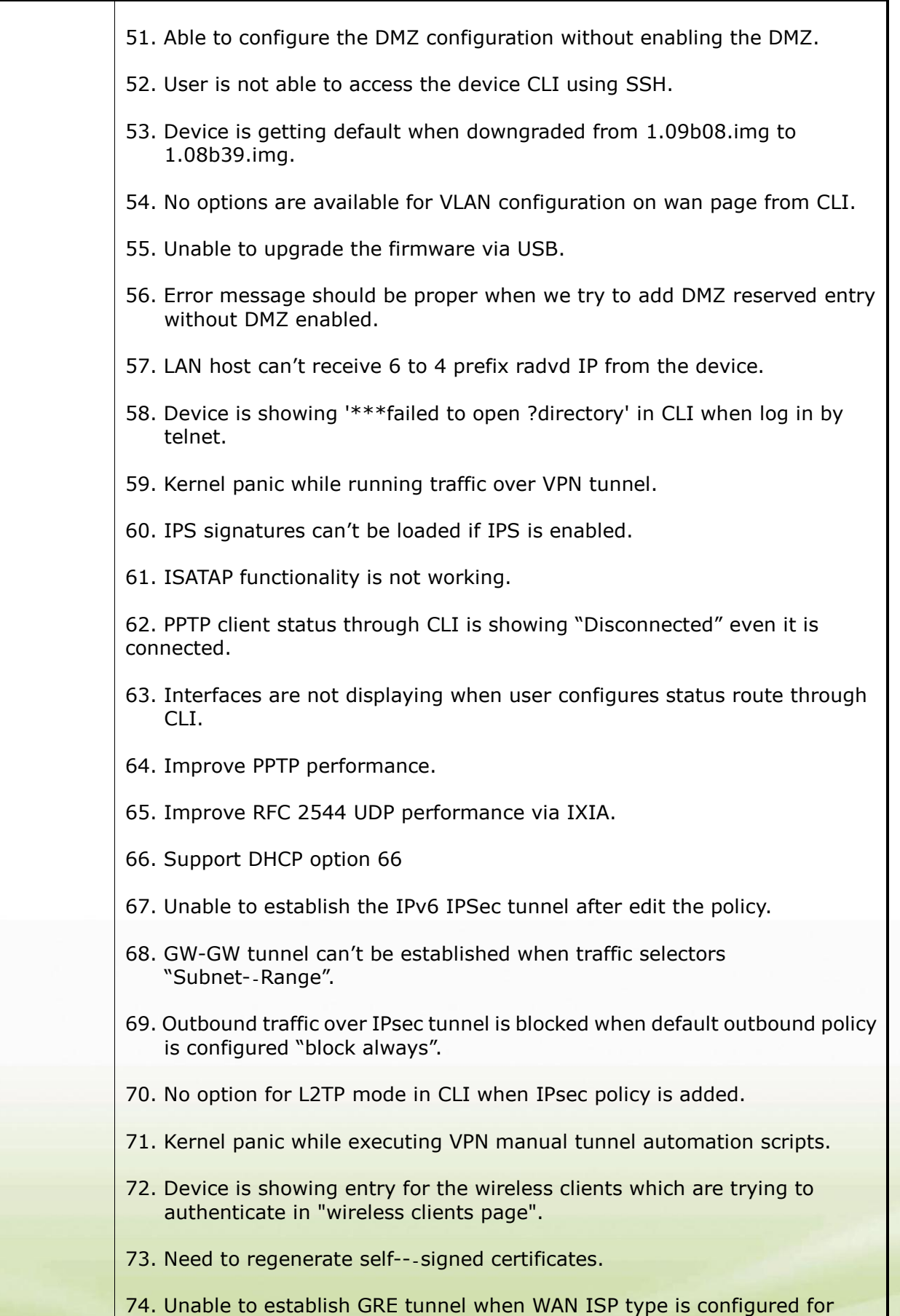

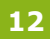

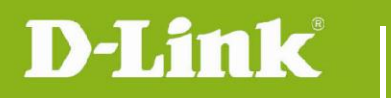

dlink<sup>igreen</sup>

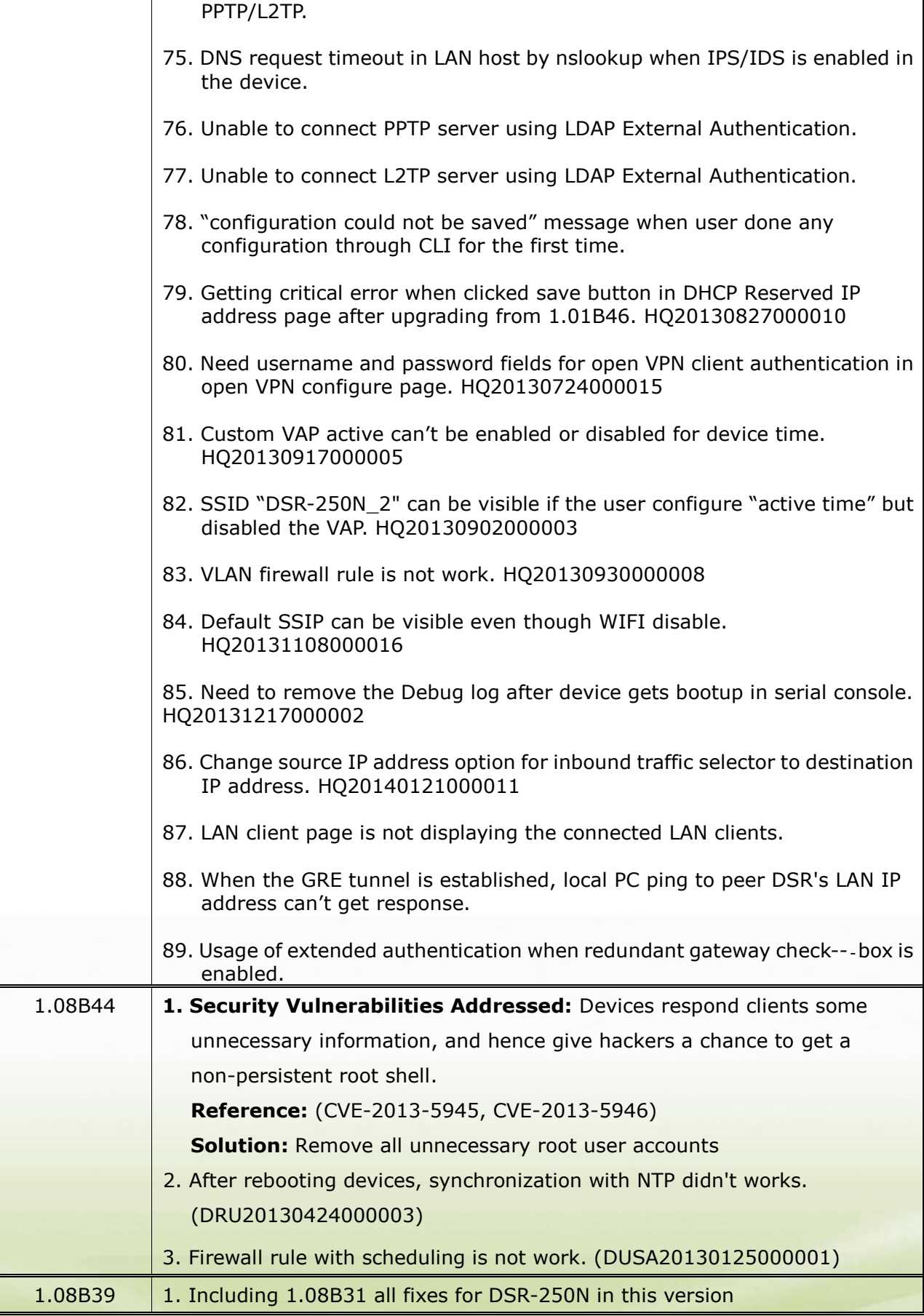

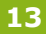

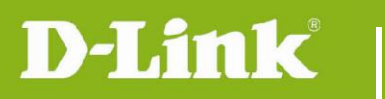

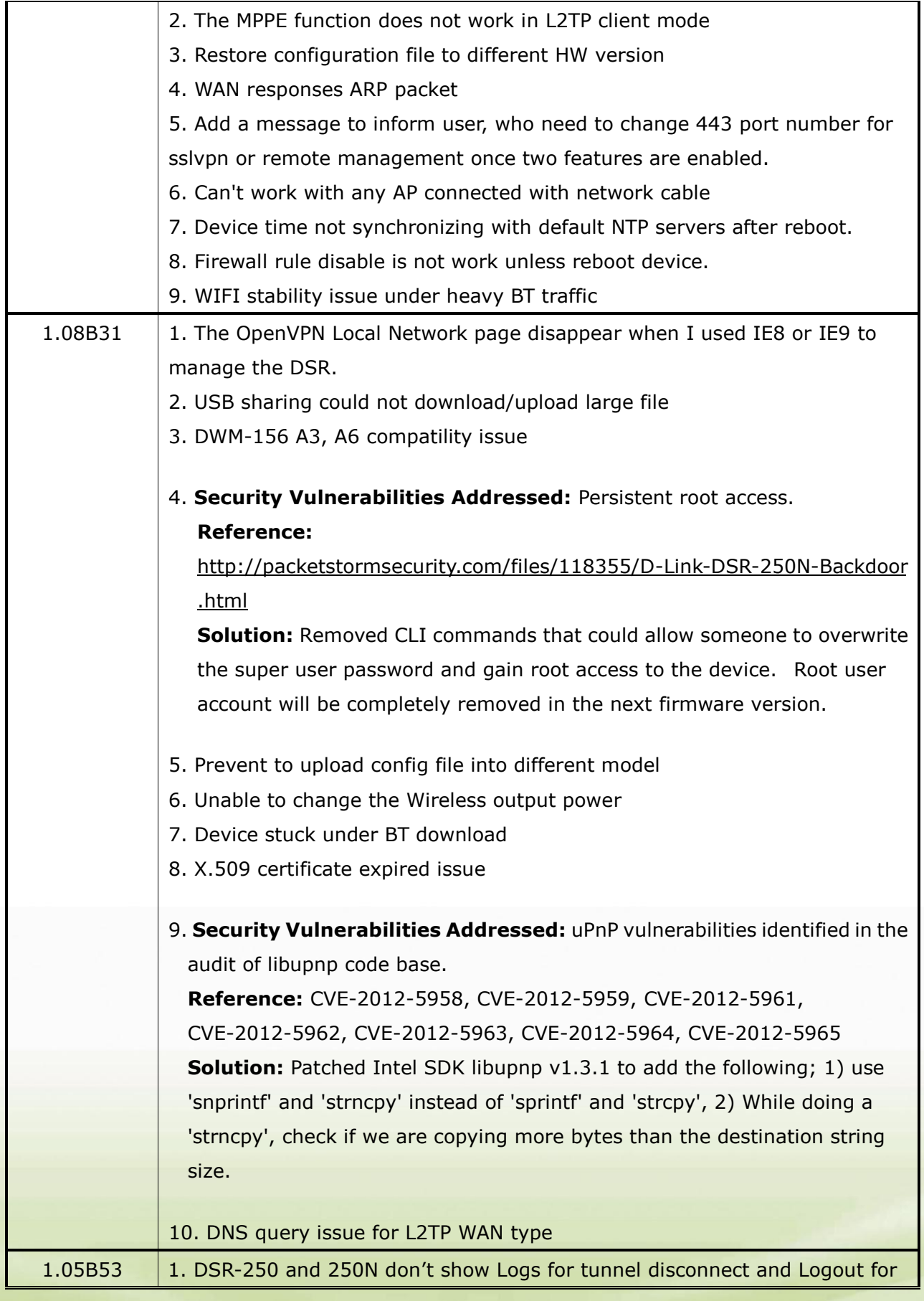

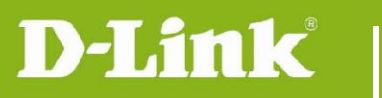

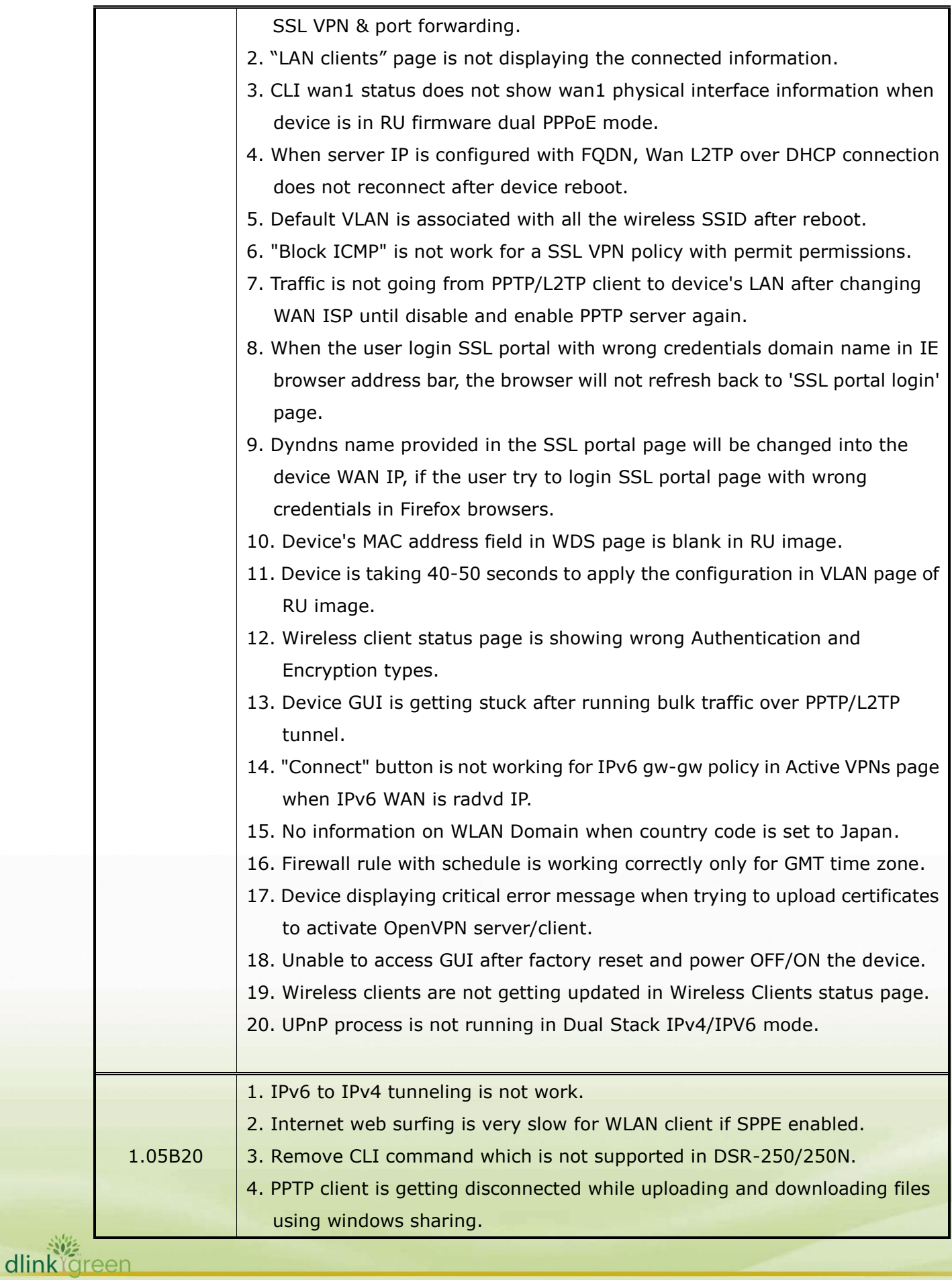

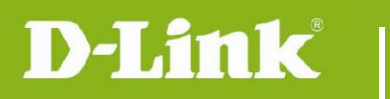

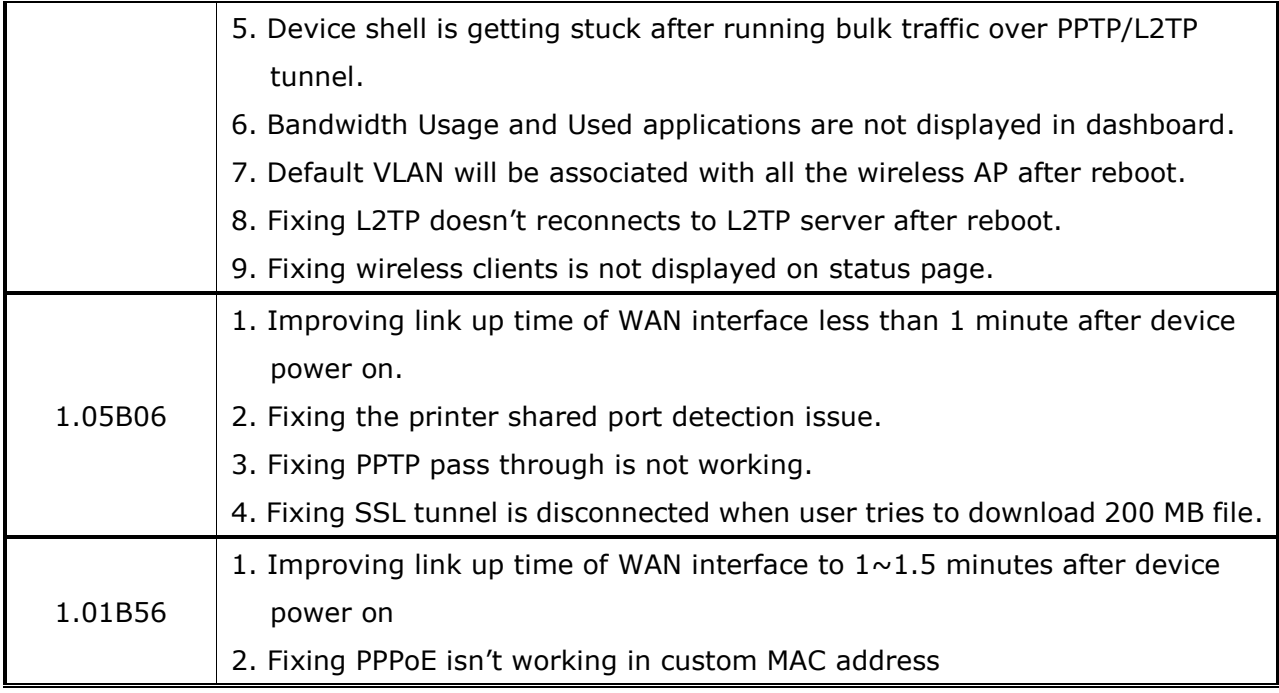

## <span id="page-15-0"></span>**Known Issues:**

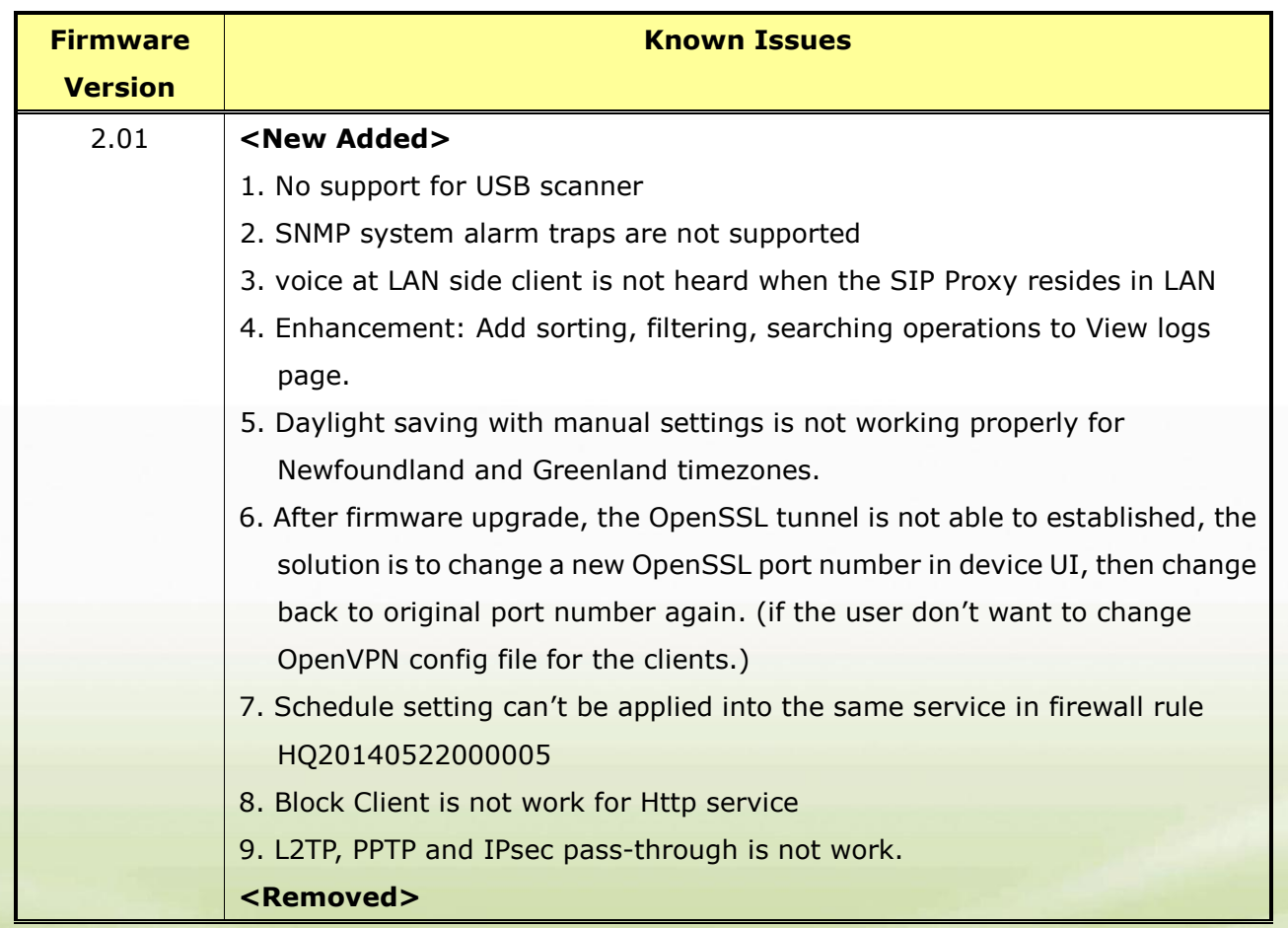

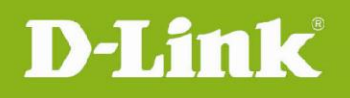

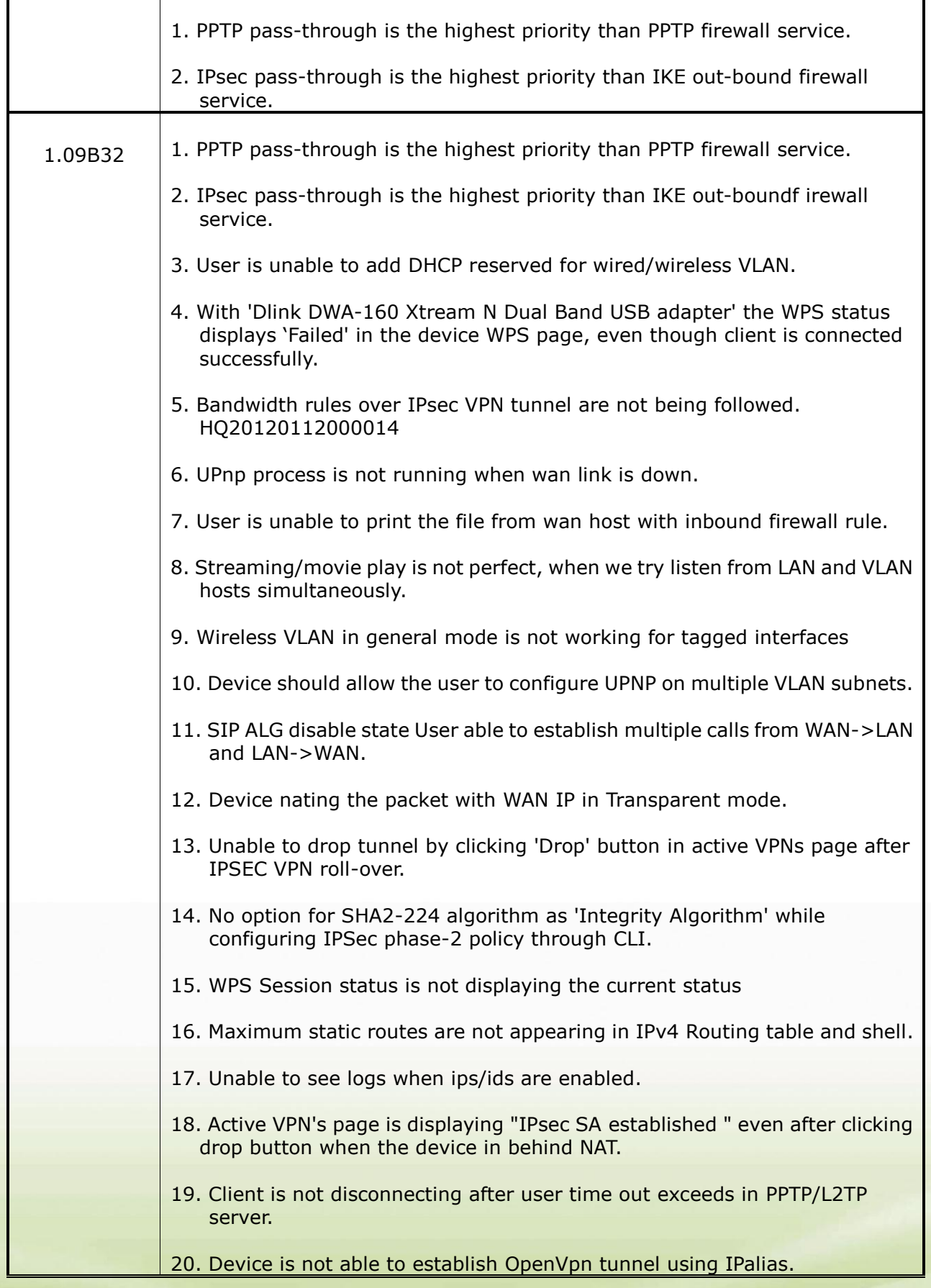

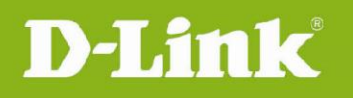

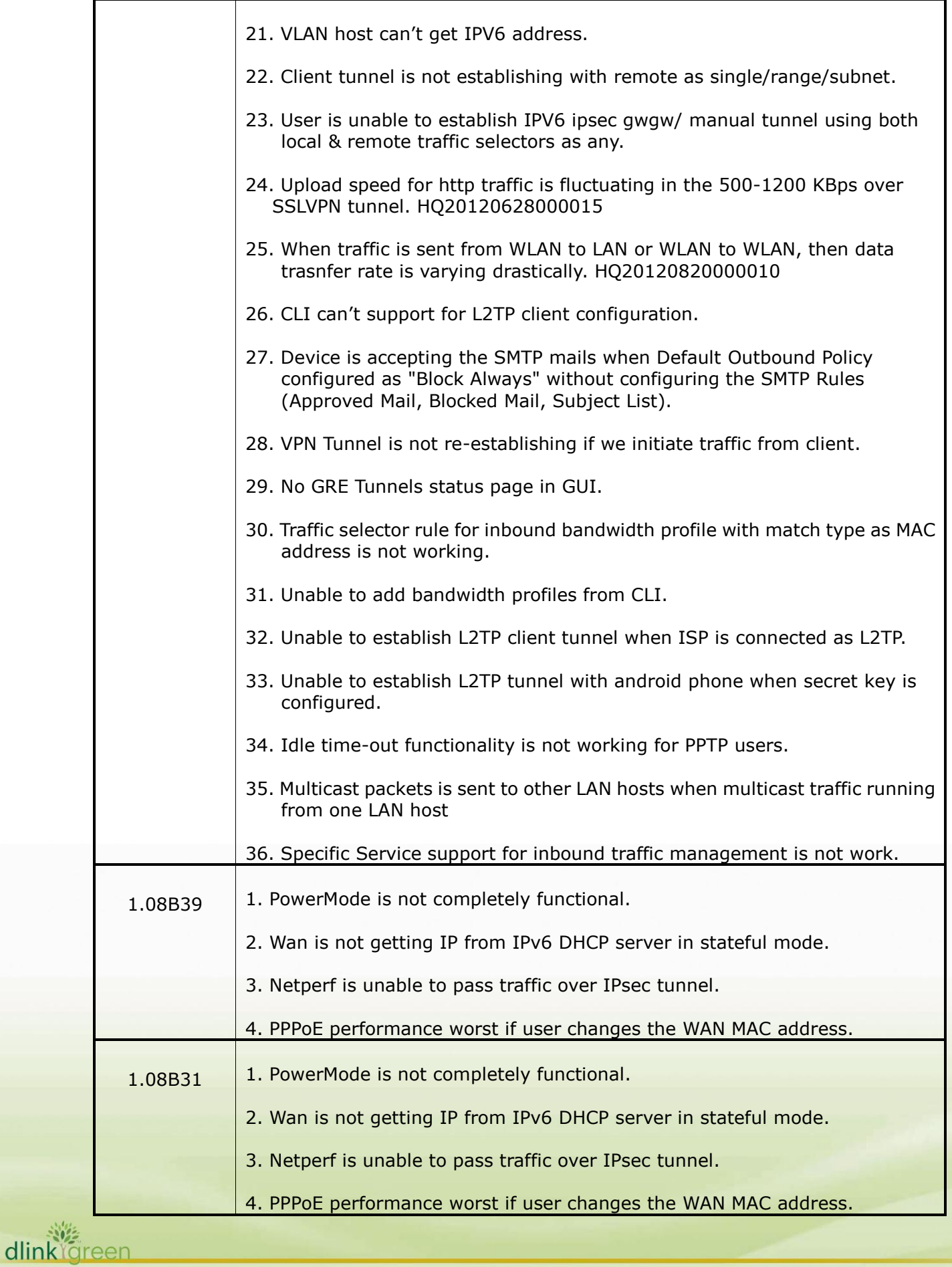

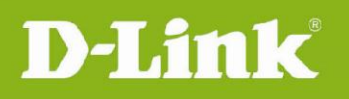

 $\overline{\mathbf{I}}$ 

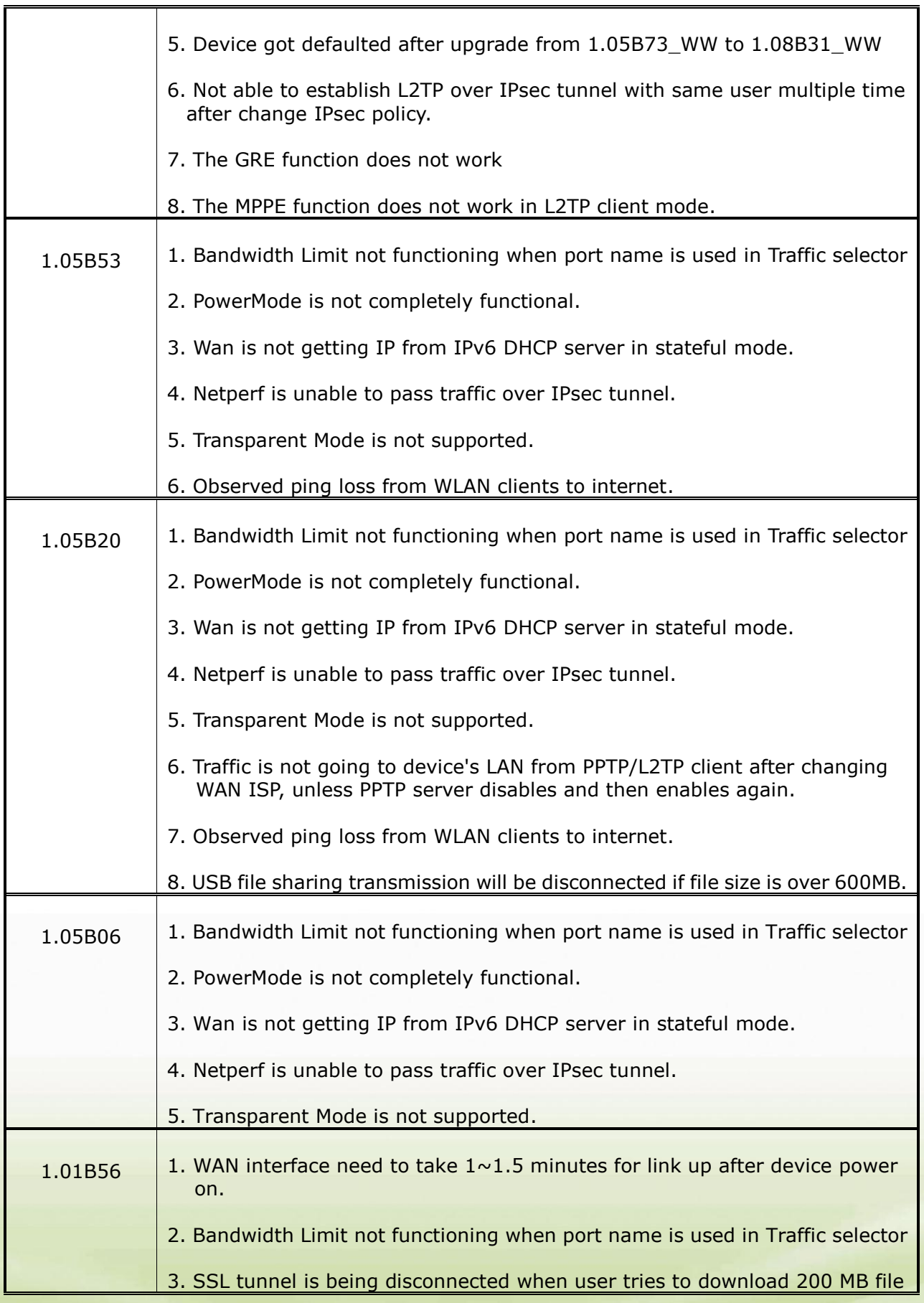

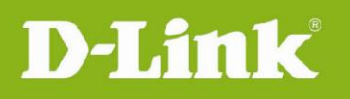

 $\top$ 

 $\overline{\mathbf{I}}$ 

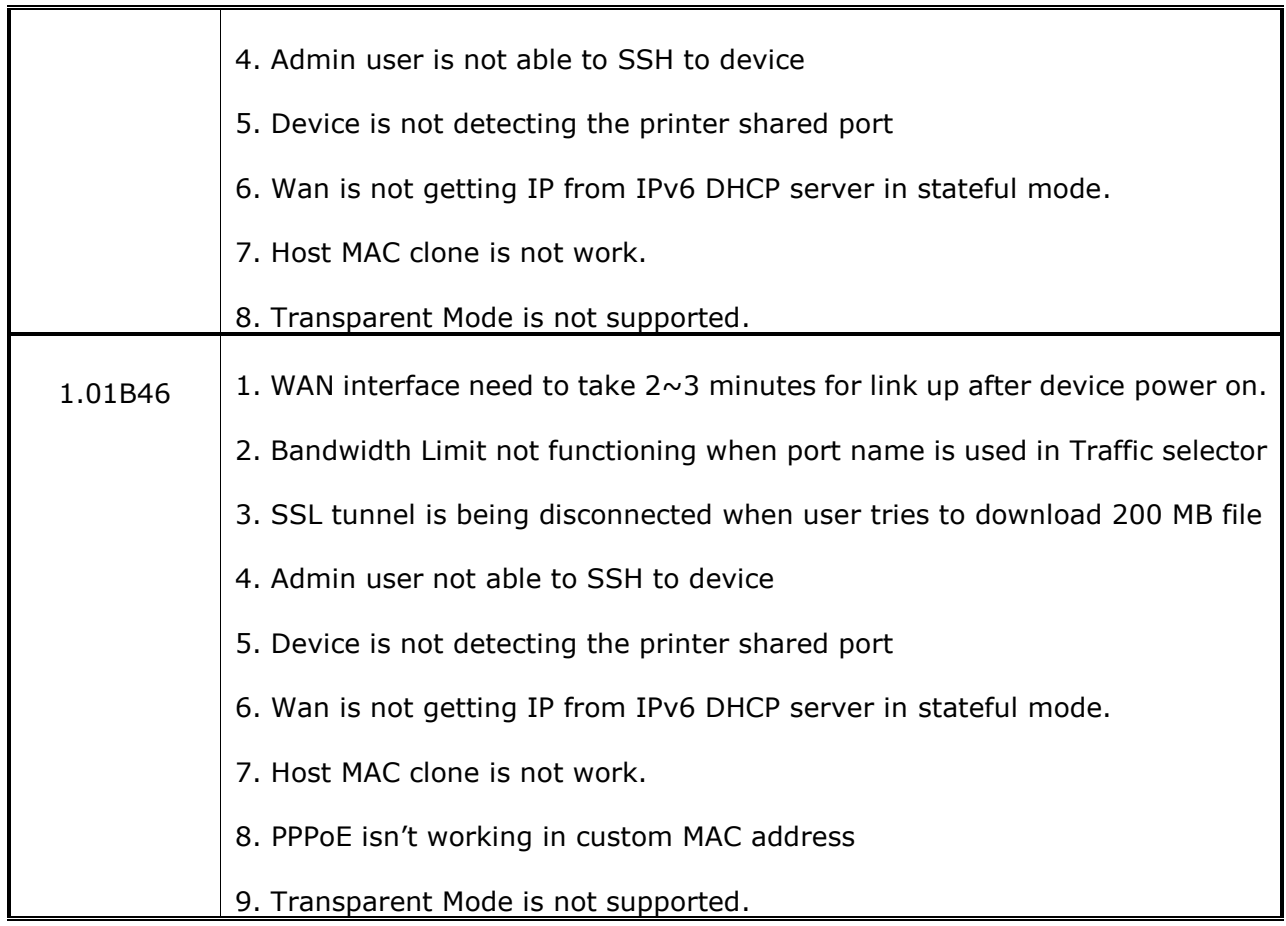

## <span id="page-19-0"></span>**Related Documentation:**

- Unified Services Router User Manual v2.00
- Unified Services Router CLI Reference Guide v2.00

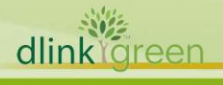